## **GPEN ELITE II**

1. Zarejestruj S/N (znajduje się na spodzie opakowania) na stronie GPEN.COM/register. 2. Całkowicie naładuj baterię z portu micro USB znajdującego się na spodzie urządzenia 3. Zdejmij ustnik i załaduj komorę. Ponownie załóż ustnik.

4. Naciśnij i przytrzymaj przycisk zasilania przez trzy sekundy, aby włączyć/wyłączyć urządzenie.

5. Za pomocą przycisków +/- ustaw żądaną temperaturę.

6. Dwukrotne kliknięcie przycisku zasilania umożliwia rozpoczęcie/anulowanie sesji ogrzewania.

7. Nacisnąć przycisk zasilania pięć razy, aby uzyskać dostęp do menu ustawień urządzenia.

8. Naciskać przyciski +/-, aby poruszać się po menu. Naciśnij przycisk zasilania, aby wybrać: Jasność, Wyczuwalne sprzężenie zwrotne, F/C, Firmware. 9. W dolnej części urządzenia znajduje się narzędzie do pakowania, mieszania i czyszczenia.

Urządzenie obsługuje funkcję WiFi 2.4G.

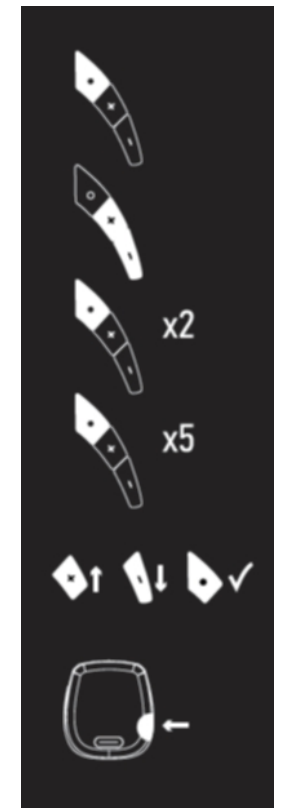

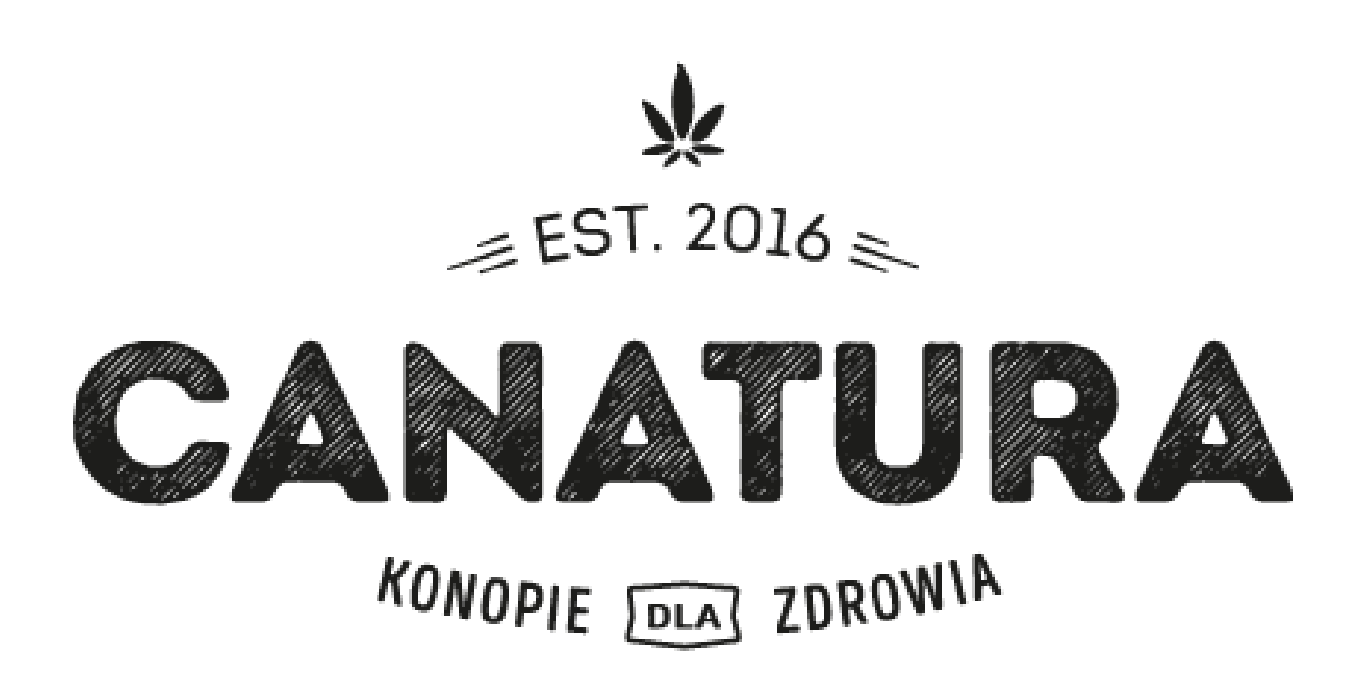

## Canatura - Największy sklep internetowy z produktami zdrowotnymi z konopi

www.canatura.com/pl

Prawa autorskie zastrzeżone